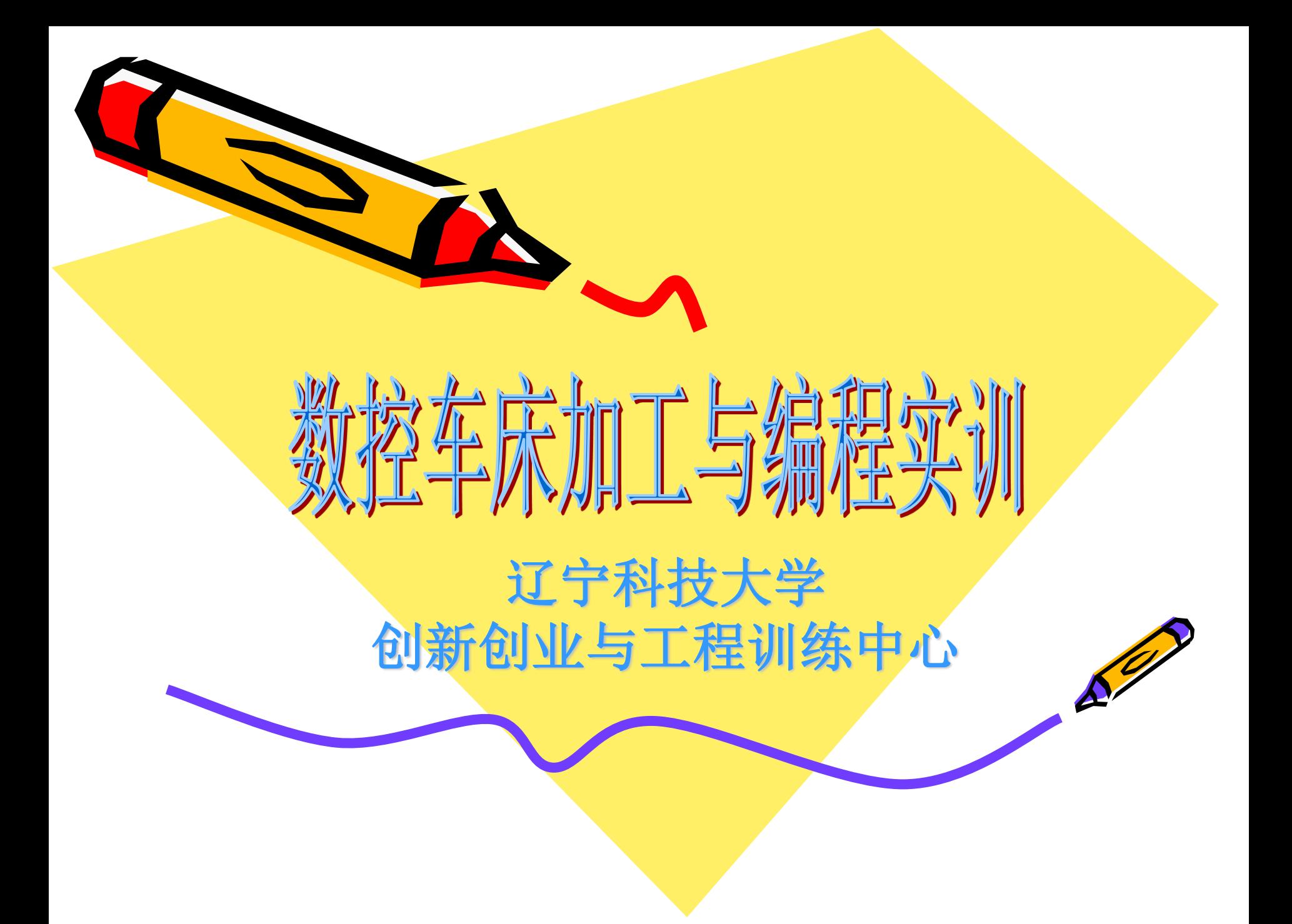

课堂要求

**1**。上课时间:上午**8**:**00~11:30** 下午**13:30~16:00**。

**2.**按号入座,爱护设备及桌椅,如有缺损,按价赔偿。 **3.**端正态度,关掉手机,禁止从事与课堂无关的内容。 **4.**认真记录笔记,课程结束后按时上交实习报告。

5.迟到、早退按旷课处理,实习脱岗成绩按零分计。

**6.**严谨带食品进入教室,更不允许穿拖鞋进出教室。

7. 按照教学铃声上下课,课堂中禁止离开教室,听从老师安排。

**8.**如有特殊情况需课前请假

**9.**爱护计算机,发现问题及时报告,禁止设密码,修改设置及使用计算机 进行游戏等与学习无关的活动。

**10.**教学楼内禁止吸烟。

**11.**车间内禁止来回打闹跑跳。

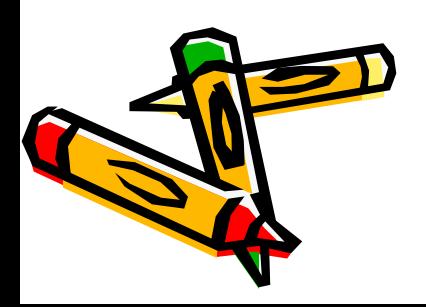

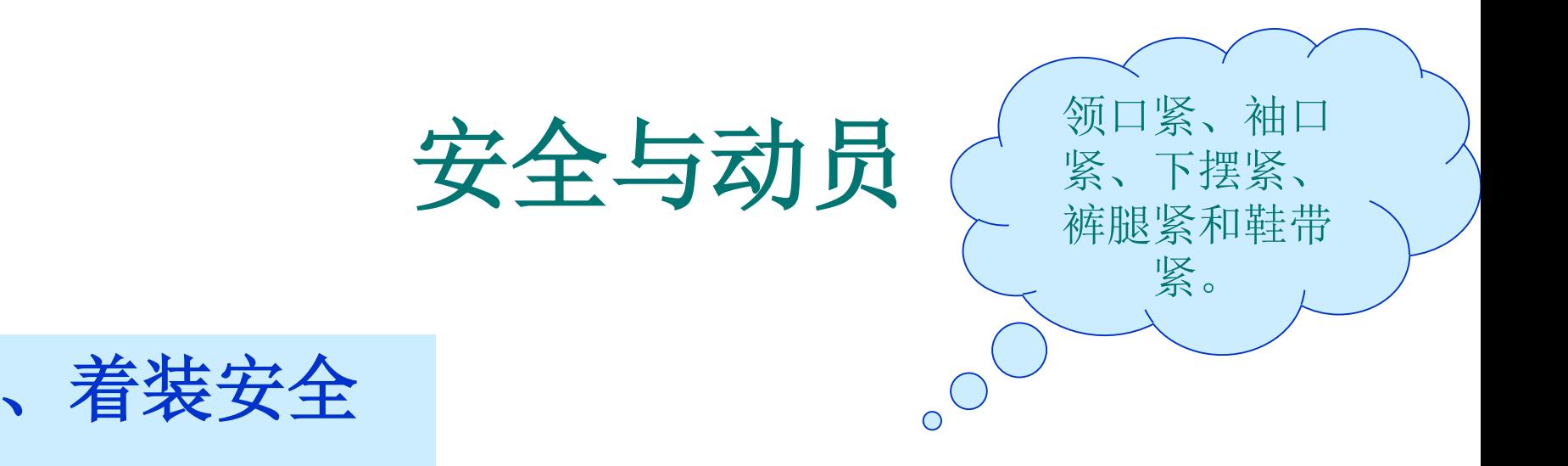

- 一定要穿劳动服,要做到"五紧"。
- 不许带手套、围巾、项链、手链等随意飘荡、易松离的物品。
- 女生应束发、带帽子,并将头发盘在帽子内。

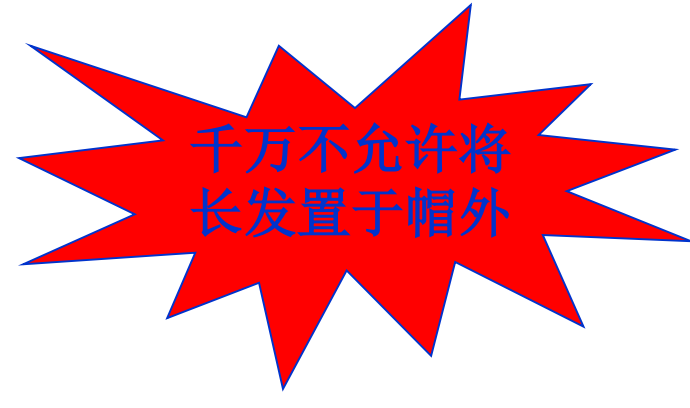

现场安全

- 未经老师允许,禁止触碰现场任意物品,以免发生意外。
- 现场演示时,能看清的前提下,要距离设备一定距离。
- 设备运转时,不要俯身、仰视、指手画脚,应保持常态观看。
- 设备开机使用前,应首先检查设备是否损坏,能否正常工作。
- 数控设备运转前,应检查夹盘、坯料、刀架是否夹紧、安全。

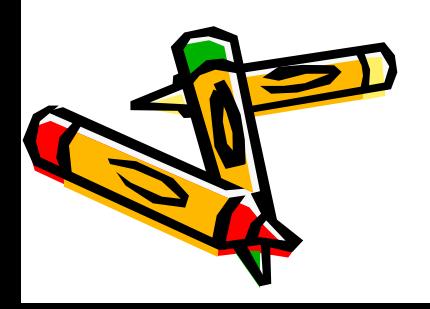

•

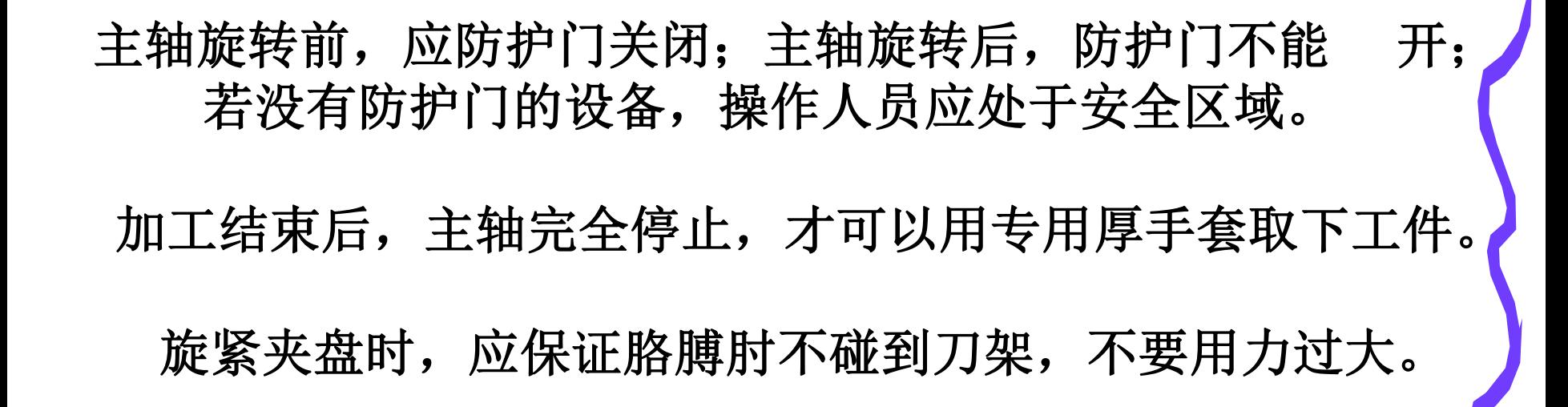

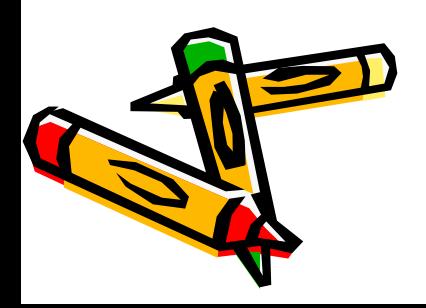

## 三、其它注意事项

- 现场讲解演示时,应自觉成队,禁止拥挤、喧哗、打闹
- 保证随身物品、测量工具、夹盘扳手等处于设备之外。
- 准备加工前,应认真对刀并仔细检查输入程序。
- 工件加工过程中,应观察走刀路线是否正确,一旦发现 走刀路线与数控程序不符立即拍按急停按钮减少损失。

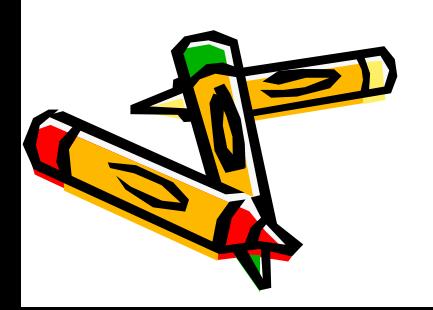

### 四、数控车床操作需要考虑的安全因素

- 1、正确穿戴劳保用品,车床前,保证仅有1人 操作;
- 2、不准带手套操作;
- 3、主轴转动前,卡盘扳手必须与卡盘脱离;
- 4、程序运行前,应反复检查程序或进行程序 校验;
- 5、程序运行前,需关闭防护门,有紧急情况 ,第一时间按下急停按钮。

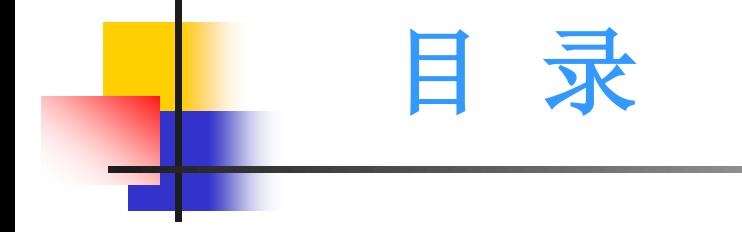

#### 第一部分 数控机床基础知识

第二部分 数控车床加工步骤与程序分析

## 第一部分 数控机床基础知识

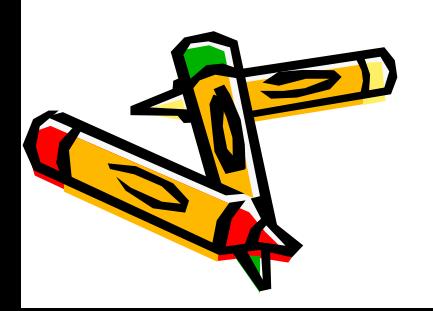

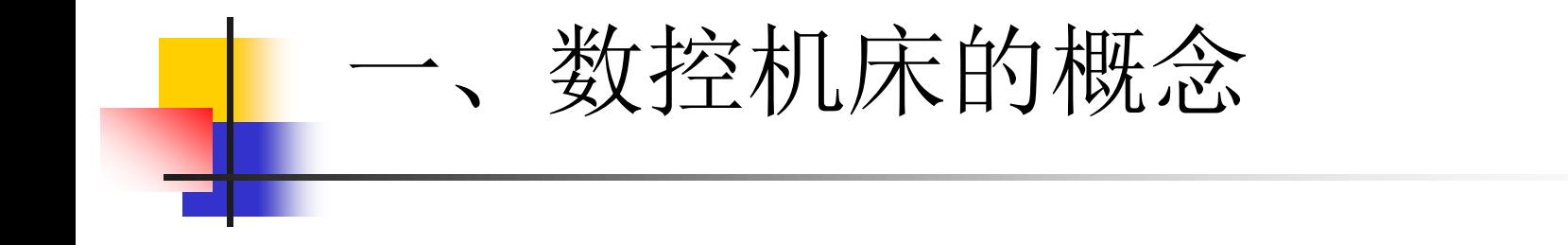

### 数控机床的概念 是一类装有数字控制系统的自动加 工机床。

### 二、数控机床的组成

٠

由数控装置,床身,主轴箱,刀架进给系统,尾座,冷却系 统,润滑系统等部分组成。

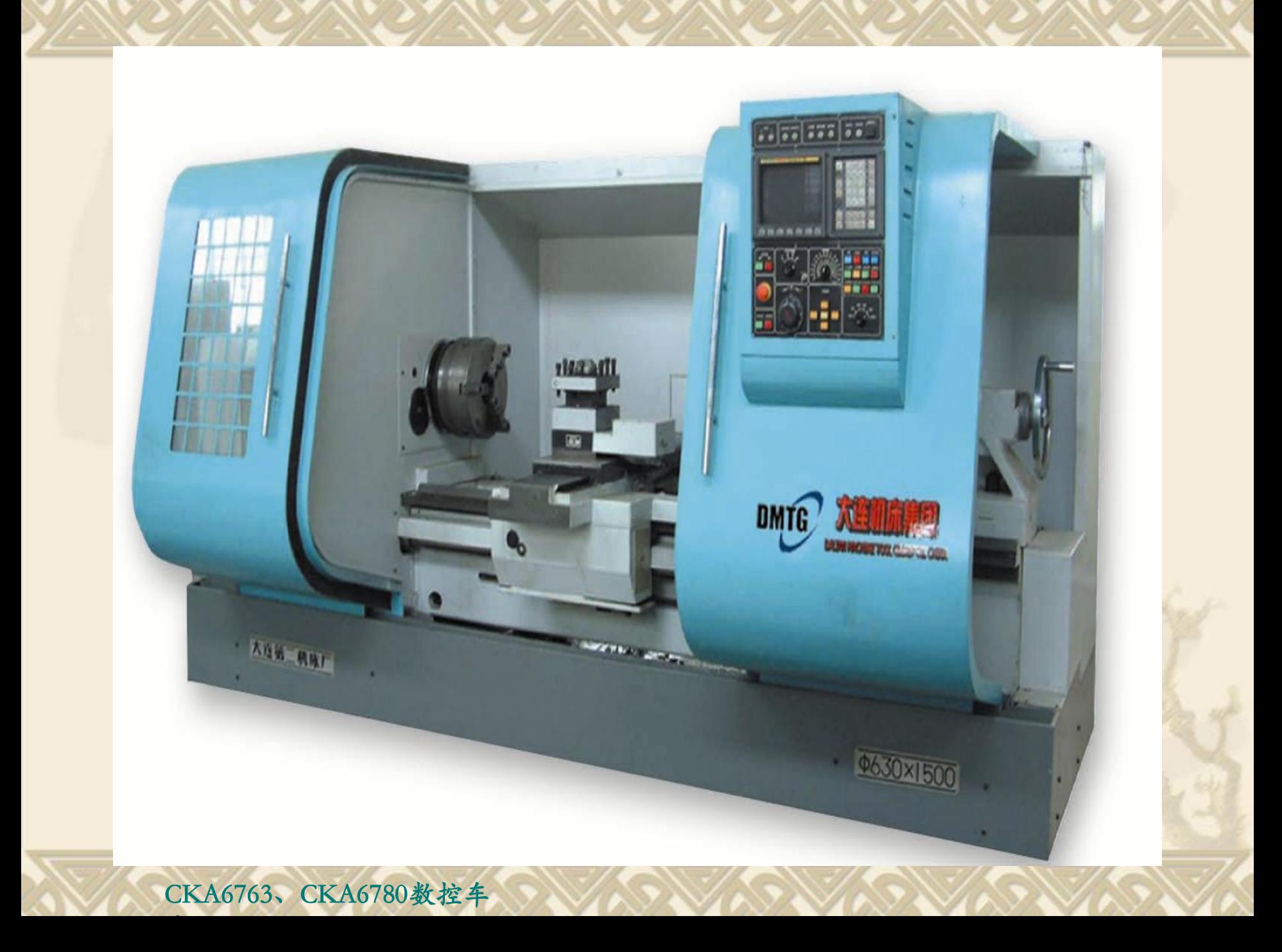

# 四、数控机床的特点

#### ■ 特点 :

- )·适合于复杂异型零件的加工
- )·加工精度高、质量稳定可靠
- )·高柔性
- )·高生产率
- )·劳动条件好
- )·有利于管理现代化
- )·投资大,使用费用高
- )·生产准备工作复杂
- )·维修困难

#### 五、数控车床的用途

 $\mathbb{R}^3$ 

 数控车床主要用于加工精度高,表面粗糙 度好,轮廓形状复杂的轴类、盘类、带特殊 螺纹等的回转体零件,能够通过程序控制自 动完成圆柱面、圆锥面、圆弧面、成形表面 及各种螺纹的切削加工。

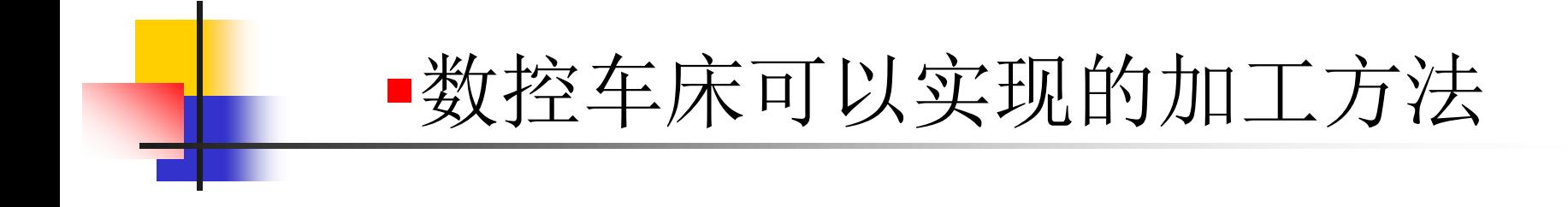

## 平端面,车内外圆,切槽,车内外螺纹, 车内孔,钻孔,滚花等。

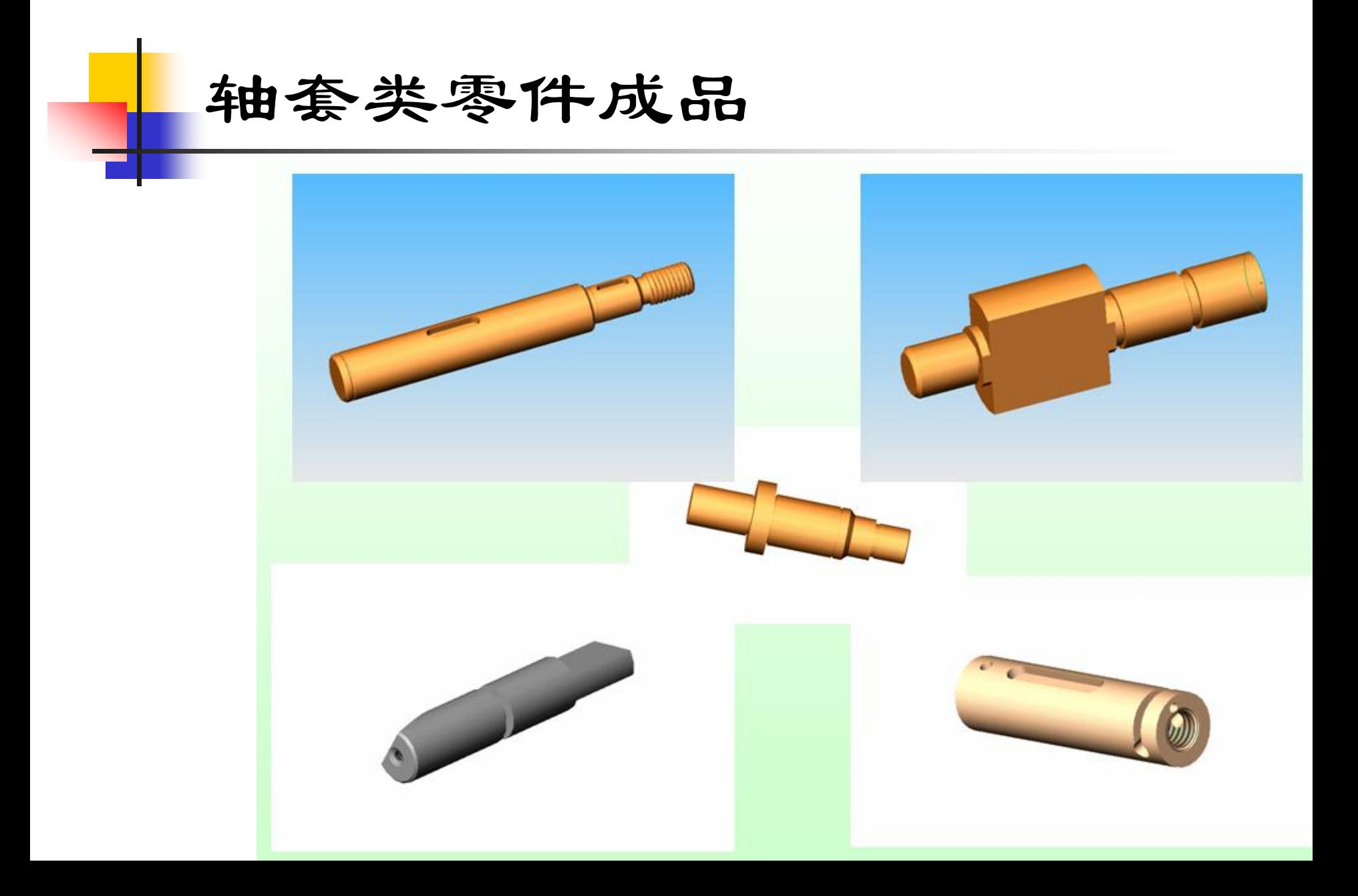

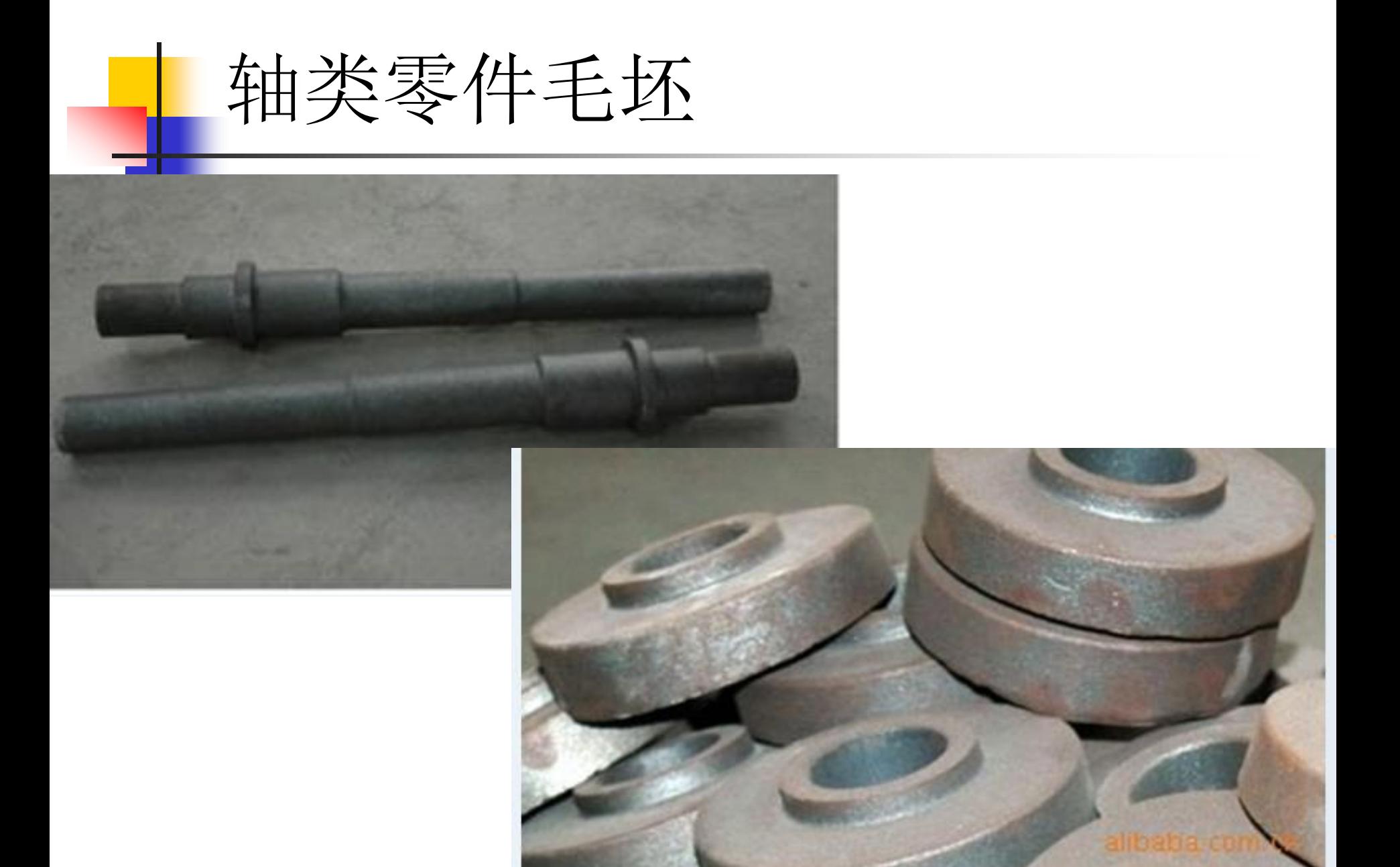

## ● 六、数控车床与普通车床结构上的差别

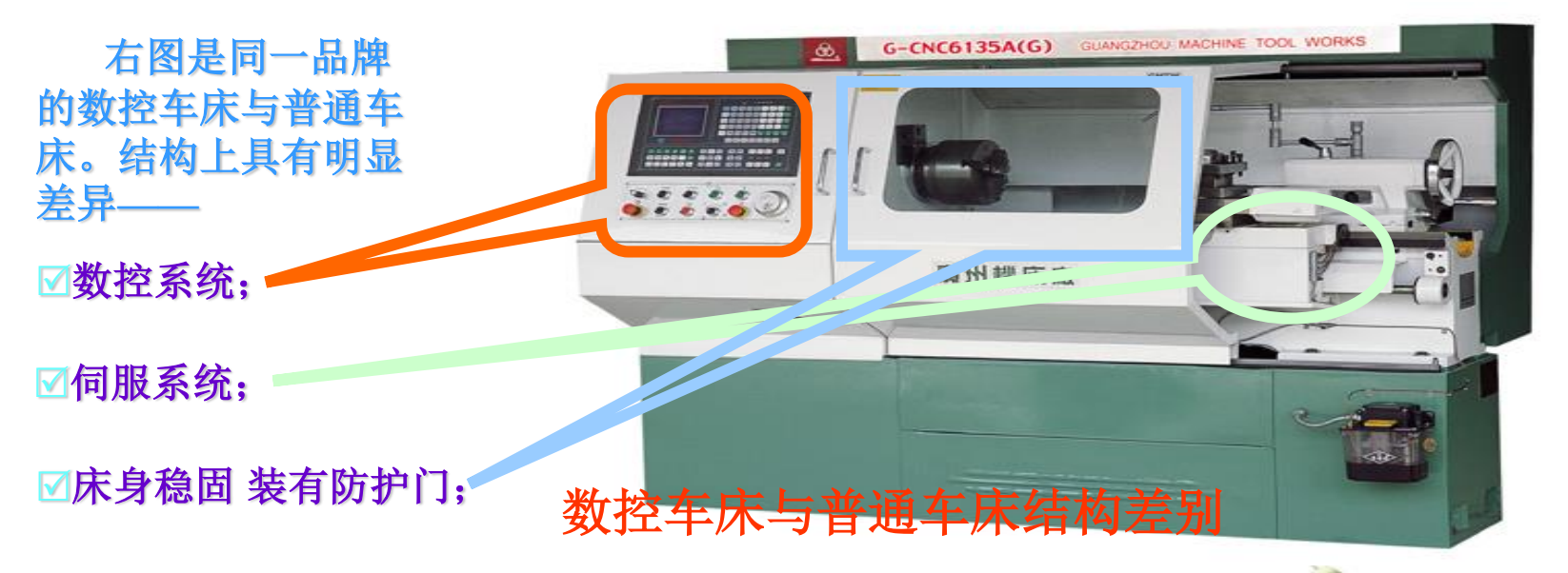

#### 配备自动刀架**\**对刀仪 **\**自动排屑等辅助设备。

保留主轴箱、尾座; 取消挂轮箱、进给箱、 溜板箱、光杆、丝杆等;

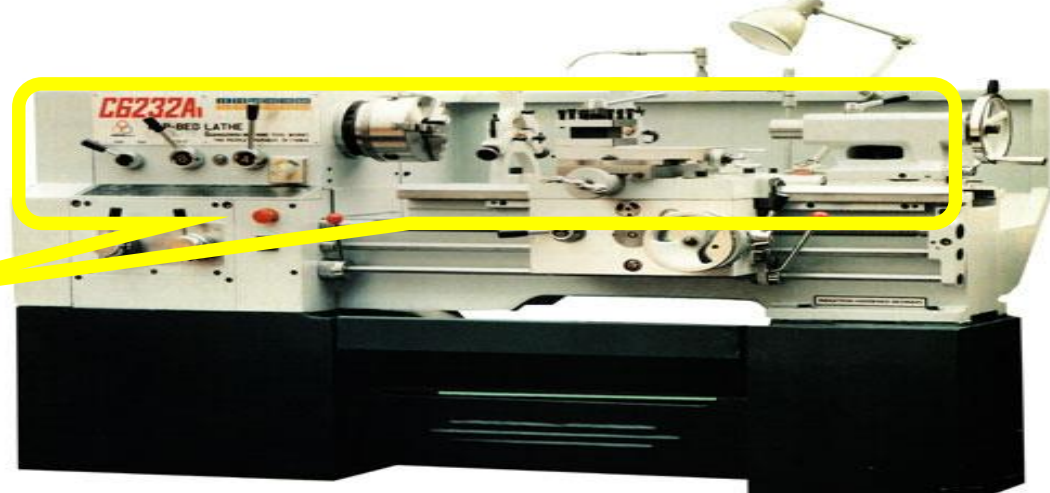

第二部分

## 数控车床加工步骤与程序分析

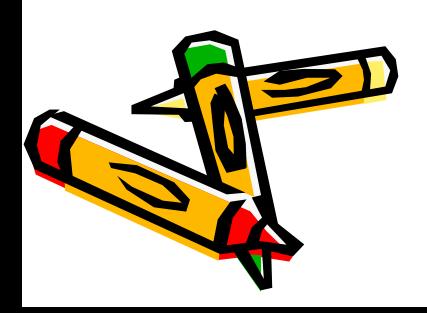

数控加工的步骤

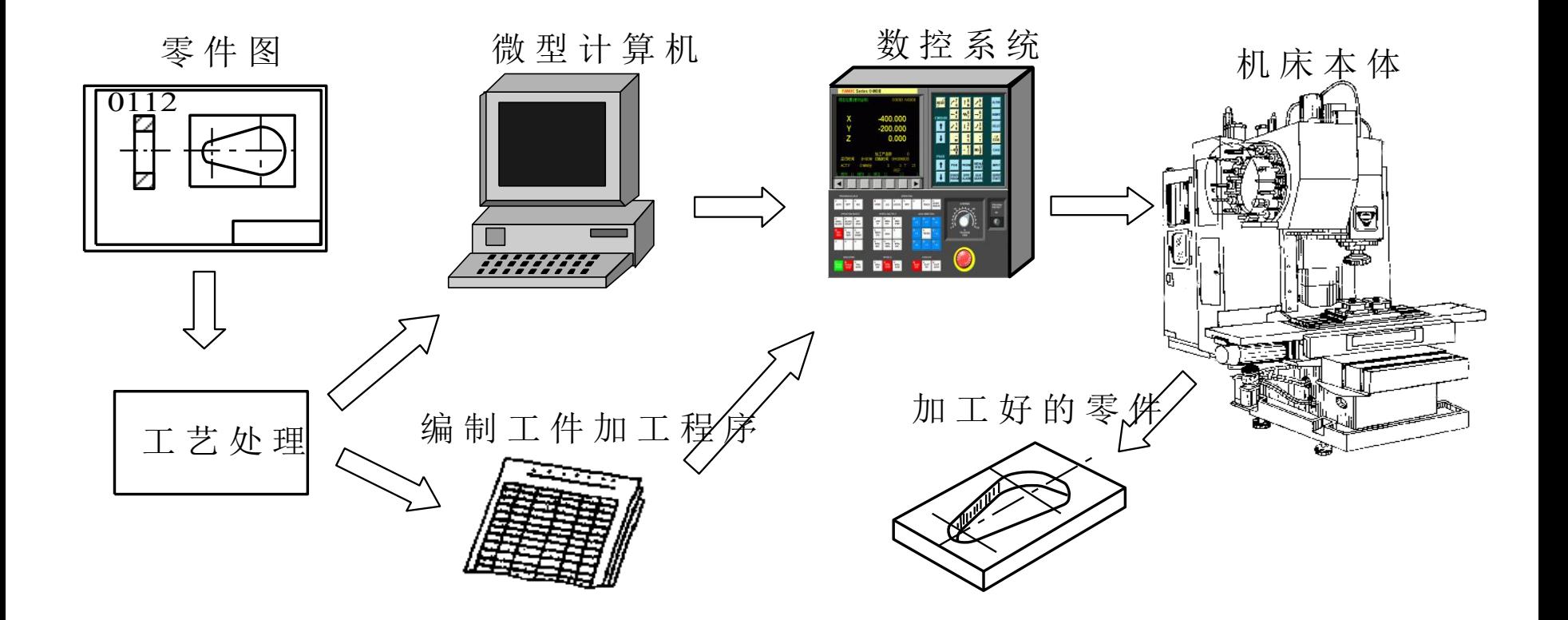

- **1**、阅读零件图纸:
- 充分了解图纸的技术要求,如尺寸精度、形位公差、表面粗 糙度、工件的材料、硬度、加工性能以及工件数量等;

- **2** 、工艺分析:
- 根据零件图纸的要求进行工艺分析,其中包括零件的结构工 艺性分析、材料和设计精度合理性分析、大致工艺步骤等;
- $\frac{1}{2}$

 $\frac{1}{2}$ 

#### **3**、制定工艺:

根据工艺分析制定出加工所需要的一切工艺信息如:加工工 艺路线、工艺要求、刀具的运动轨迹、位移量、切削用量 (主轴转速、进给量、吃刀深度)以及辅助功能(换刀、主 轴正转或反转、切削液开或关)等,并填写加工工序卡和工 艺过程卡;

要遵循一些原则和方法: 1)最短的进给路线 合理安排空刀行程 选择最短切削进给路线 起刀点与 \_\_起刀点与 | | 换刀点设置 | | 合理安排<br>对刀点设置 | | 换刀点设置 | | 回零设置 回零设置 进给路线是指刀具从对刀点或 机床固定原点开始加工运动, 直到加工结束返回该点经过的 路径,包括切削与刀具切入和 切出的空行程

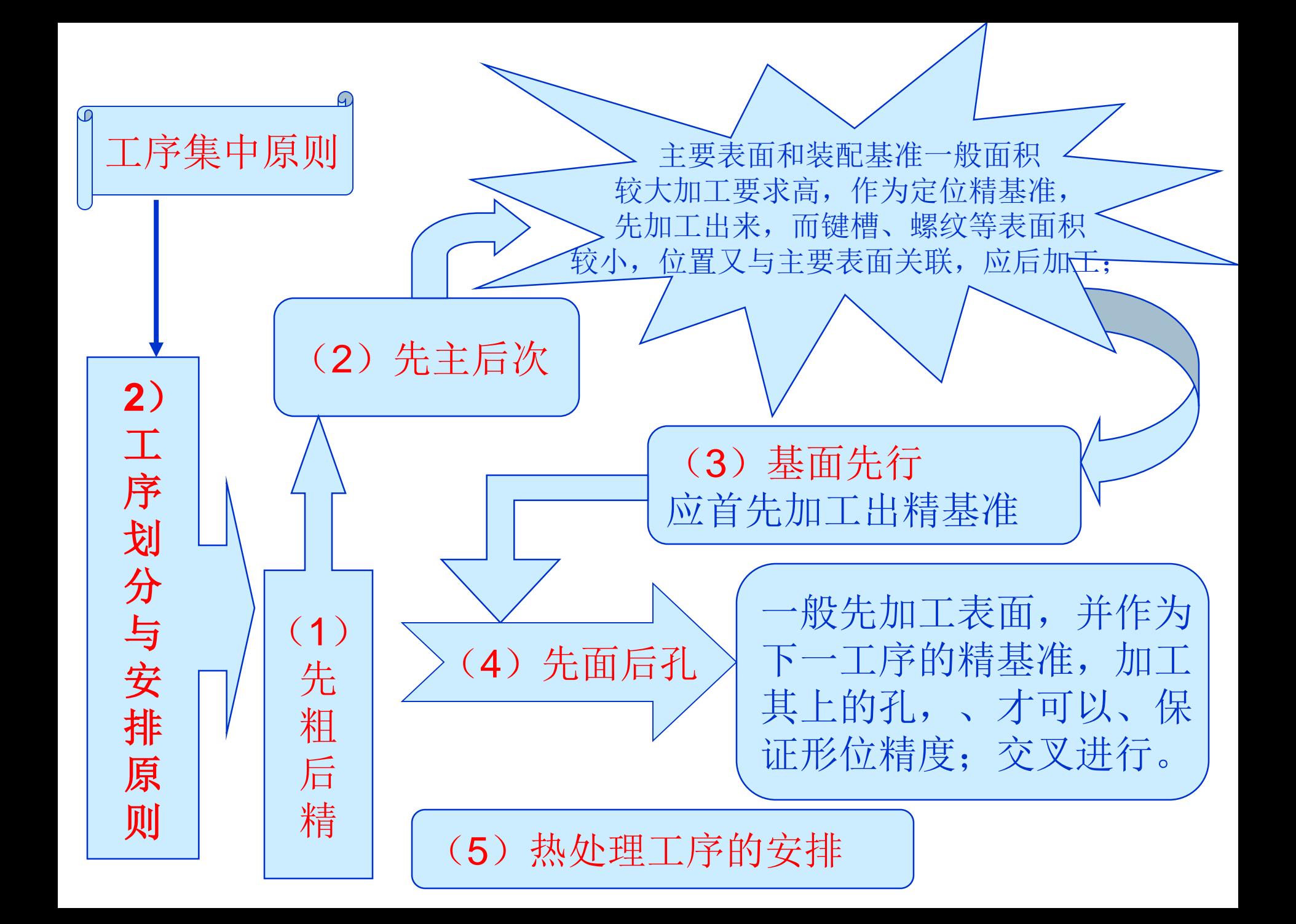

#### **4**、 数控编程:

根据零件图和制定的工艺内容,再按照所用 数控系统规定的指令代码及程序格式进行数控编 程;

#### **5**、 程序传输:

将编写好的程序通过传输接口,输入到数控 机床的数控装置中。调整好机床并调用该程序后, 就可以加工出符合图纸要求的零件。

# 二、数控编程分类

段不多的零件。

#### 1、自动编程 即计算机编程,将工件的信息输入到计算机内, 经后置处理可生成加工程序。 适合于几何形状复杂,手工编程难度大的零件。 (1)语言式自动编程(2)图形交互式自动编程 2、手工编程 适合几何形状简单,计算节间坐标容易,程序

# 三、数控机床的坐标系

- 1、机床坐标系
- 即基本坐标系,出厂时定下来。
- 机床原点:机械原点。厂家不同,位置也不同。

#### 2、工件坐标系

- 编程人员使用,便于编程就可以。
- 工件原点:可任意选定。一般设在右端面中心点。

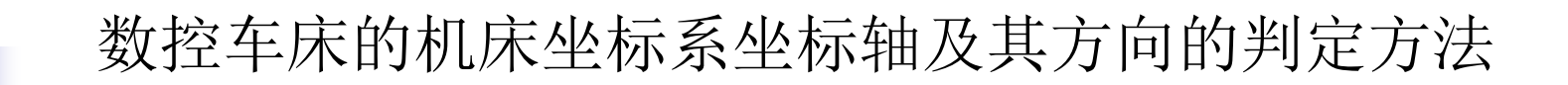

以与主轴轴线平行的方向为Z轴,并规定从卡盘 中心至尾座顶尖中心的方向为正方向;在水平面内与 车床主轴轴线垂直的方向为X轴,并规定刀具远离主 轴旋转中心的方向为正方向。

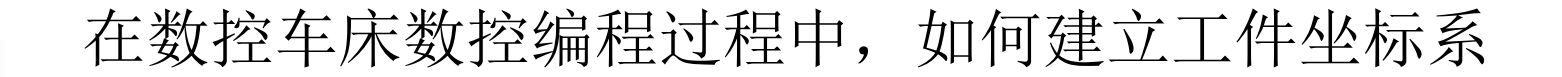

#### 原点设置在工件的设计基准和工艺基准上,工 件坐标系的坐标轴方向与机床坐标系的坐标轴方向保 持一致。

机床原点: 是指在机床上设置的一个固定点,即机床坐标系 的原点。它在机床装配、调试时就已确定下来,是 数控机床进行加工运动的基准参考点。

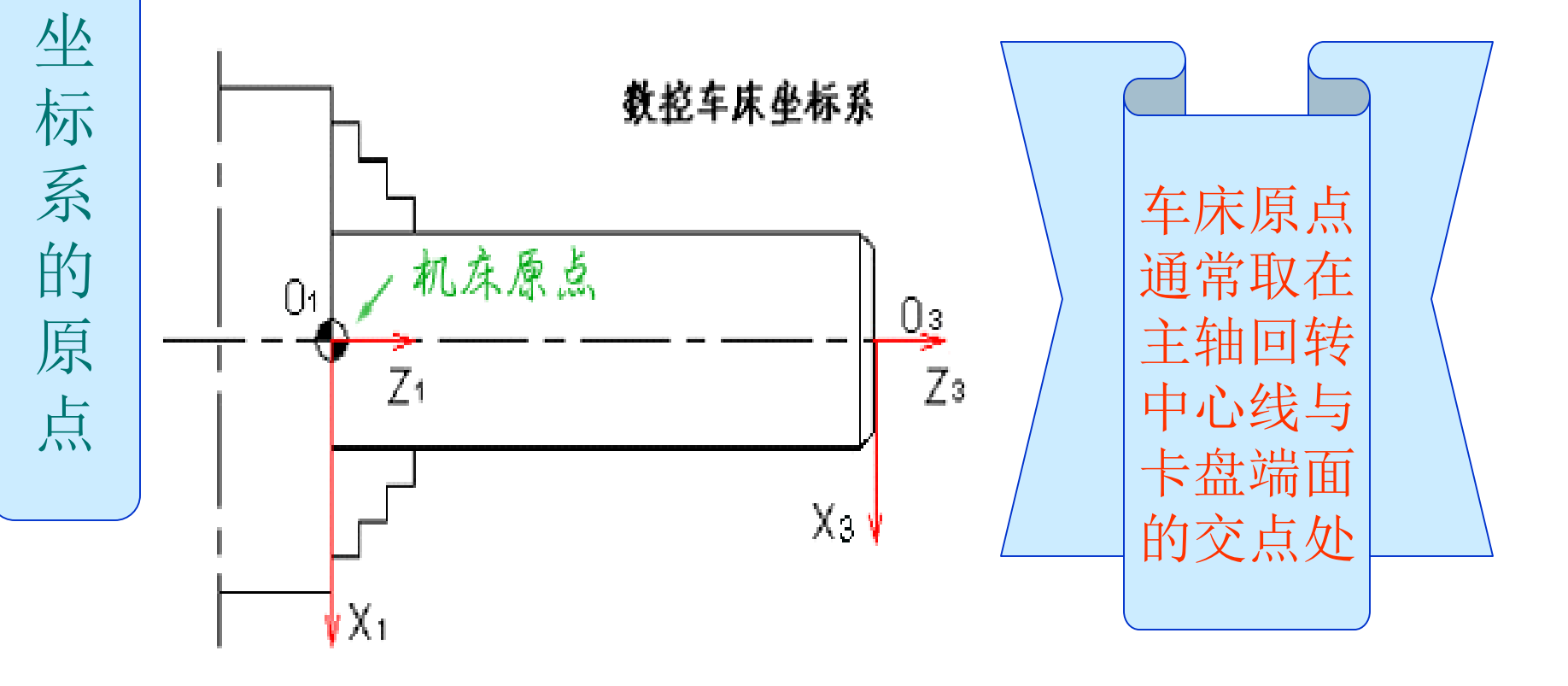

#### 编制程序的原点

在编程时,根据零件图样选定的尺寸参考坐标起点

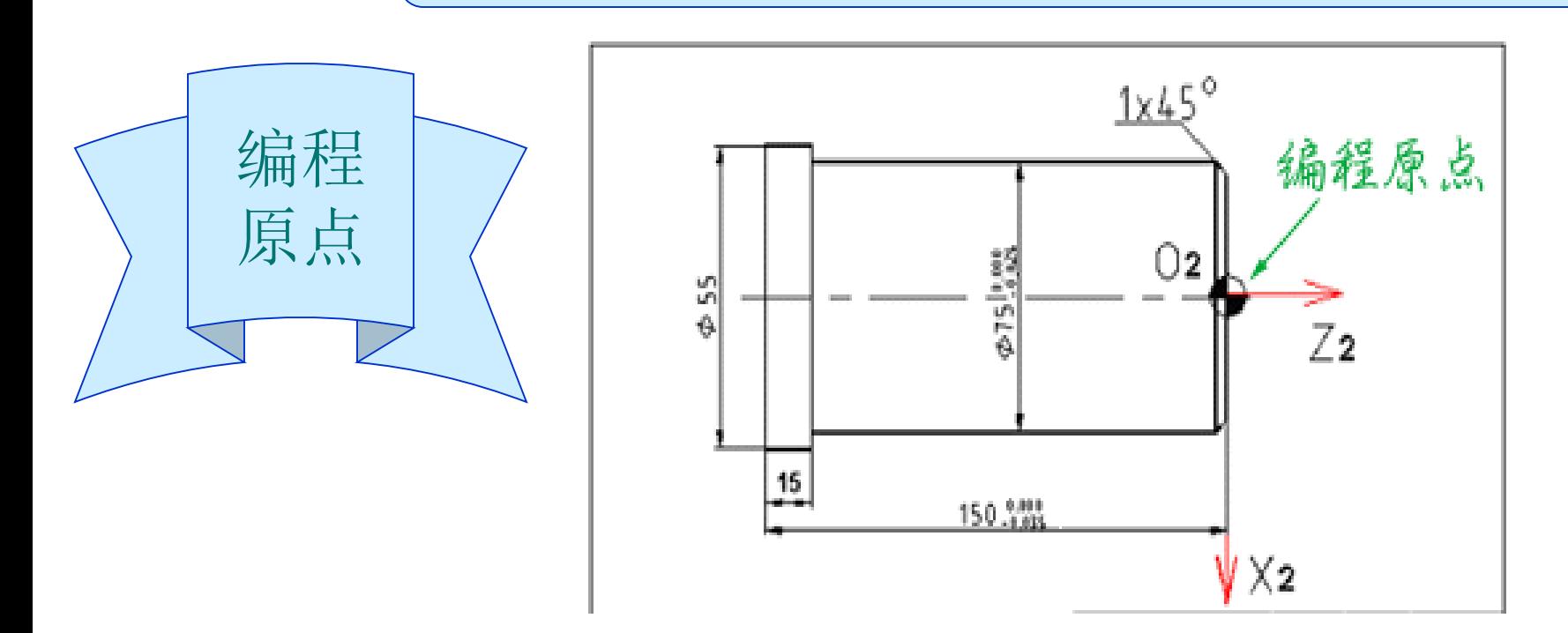

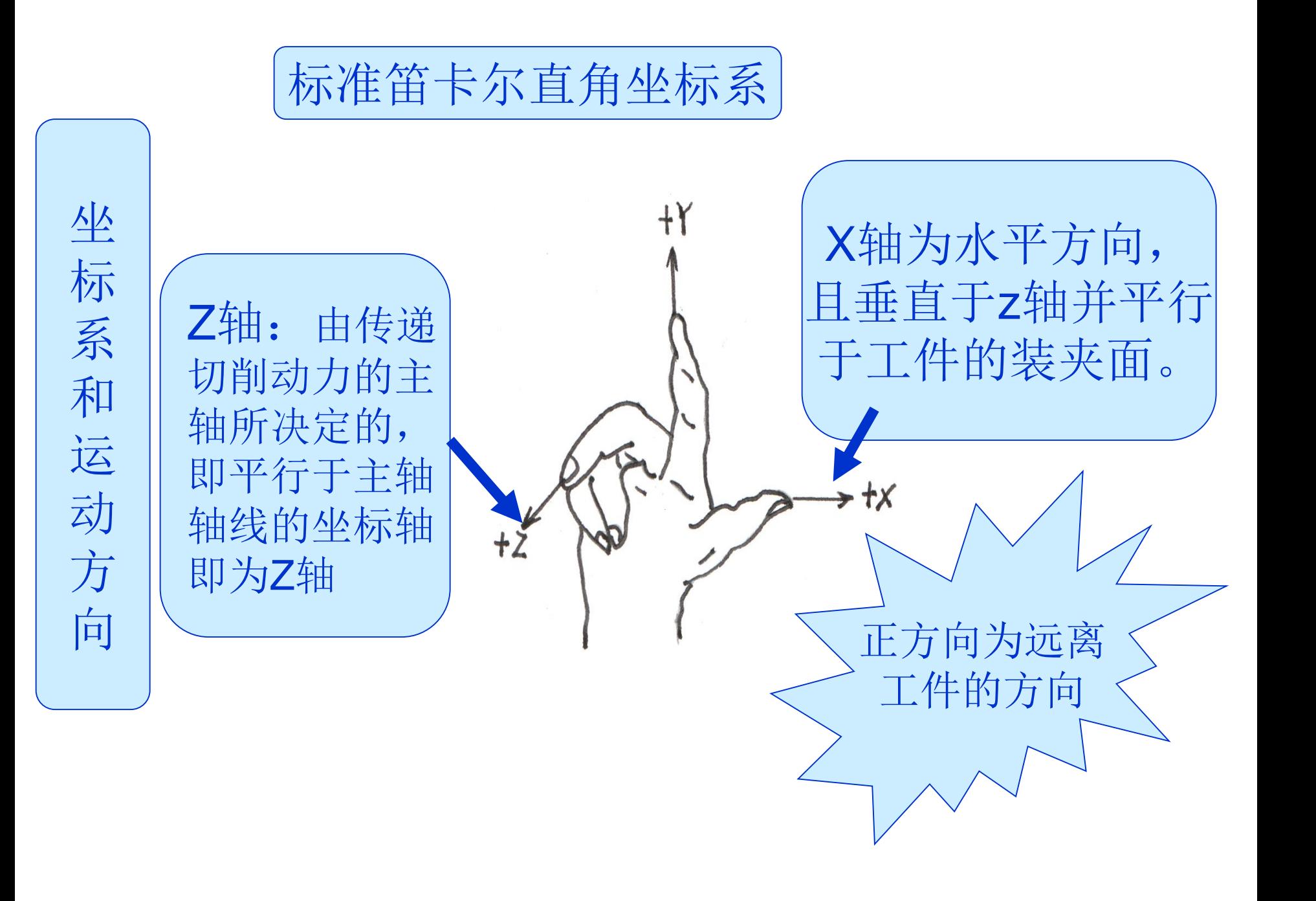

卧式车床  $+ X$  $+Z$ 

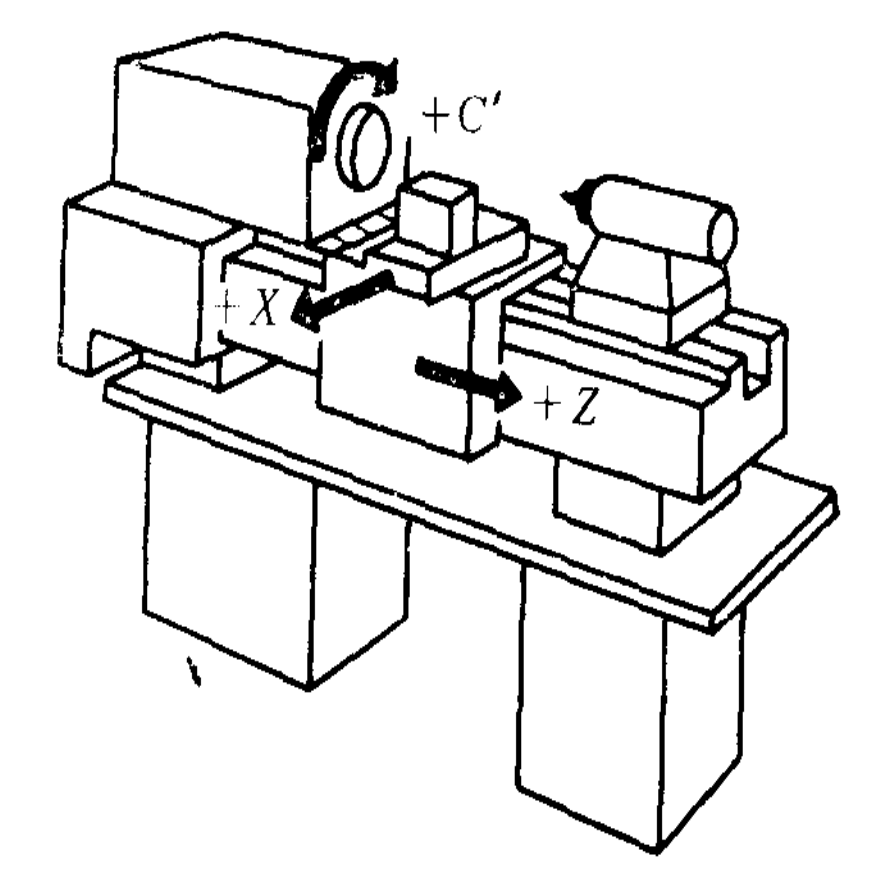

对于工件旋转的机床 (如车床、磨床), 取平行于横向滑座的 方向(工件的径向) 为刀具运动的 X 轴 坐标。

正方向为远离

工件的方向

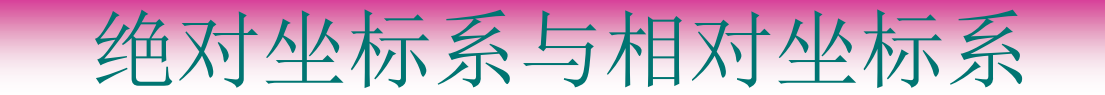

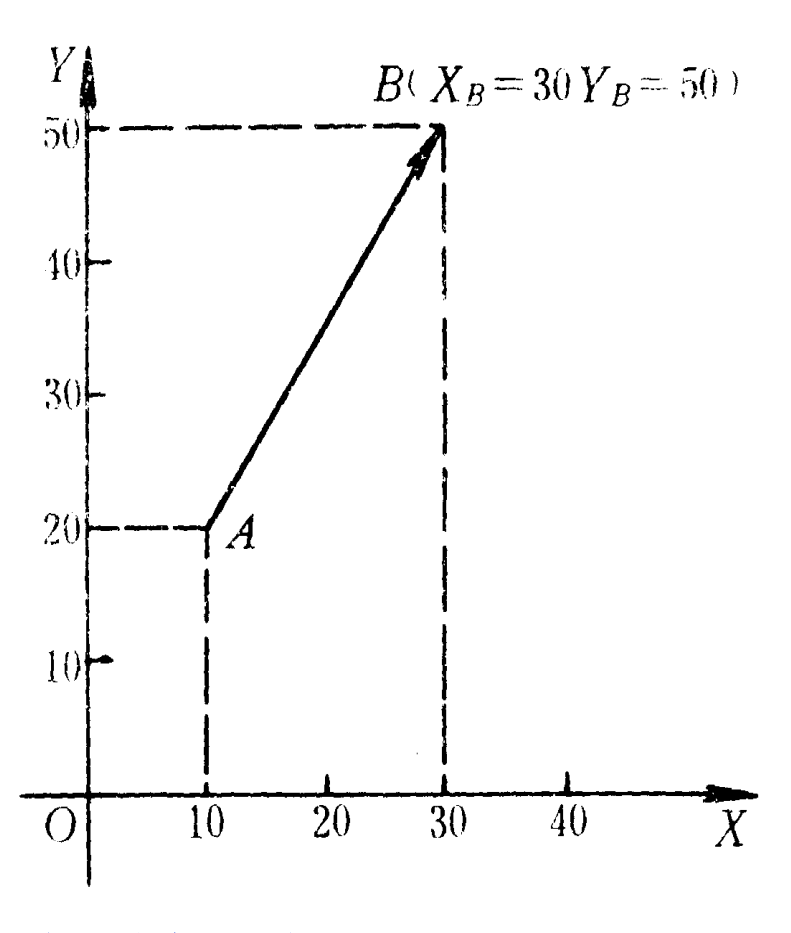

绝对坐标系

刀具或机床运动位置 的坐标值是相对于机 床参考点给出的,称 为绝对坐标,机床参 考点坐标系为绝对坐。 标系。代码以x、y、 z表示。

绝对坐标尺寸 a)

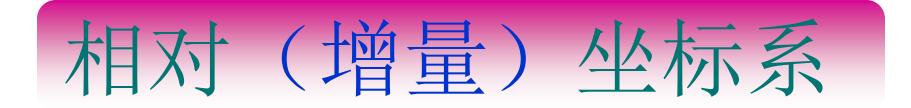

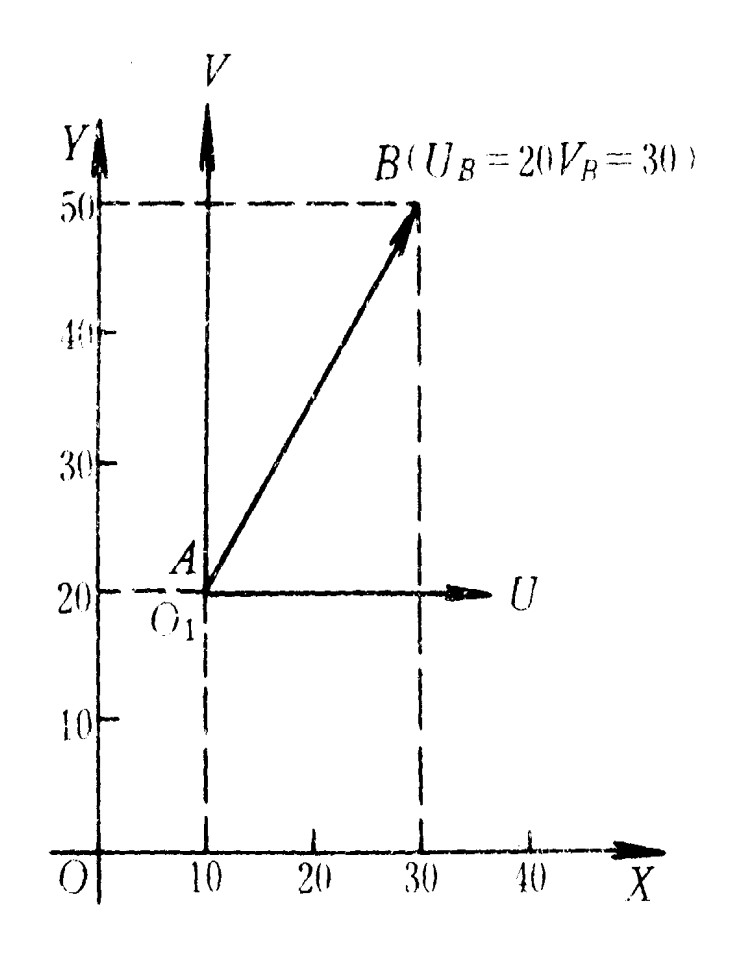

刀具或机床运动位置 的坐标值是相对于前 一位置坐标点给出的, 称为相对坐标,可以 理解为轨迹终点坐标 是以其起点坐标计量 的,代码常用U、V、 W表示。

相对坐标尺寸 $h^{\dagger}$ 

加工路线:  $0 \rightarrow A \rightarrow B \rightarrow C \rightarrow D \rightarrow E \rightarrow F$ 

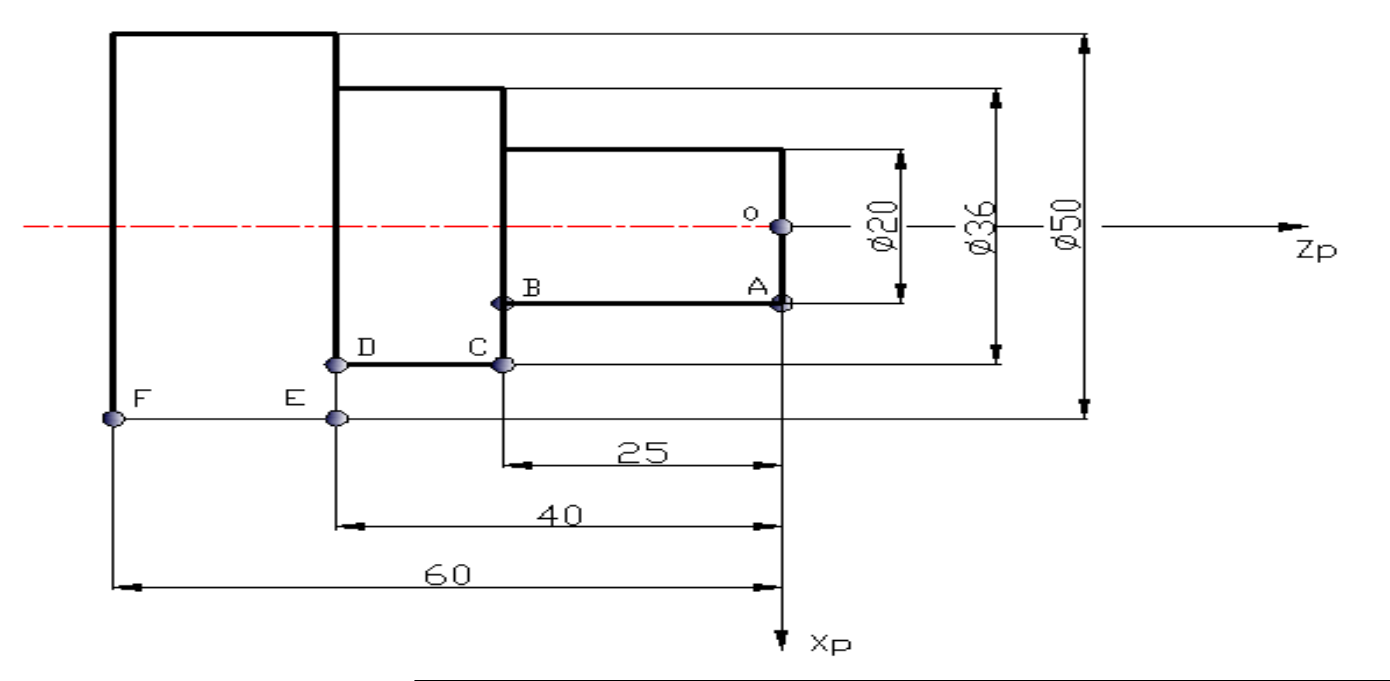

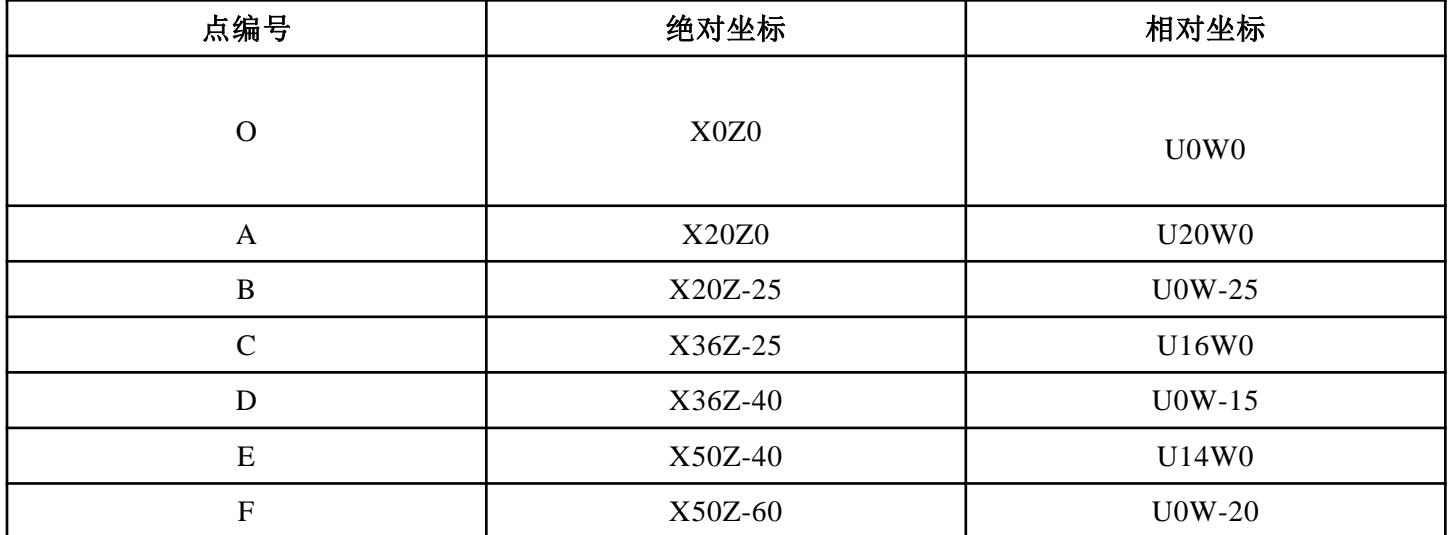

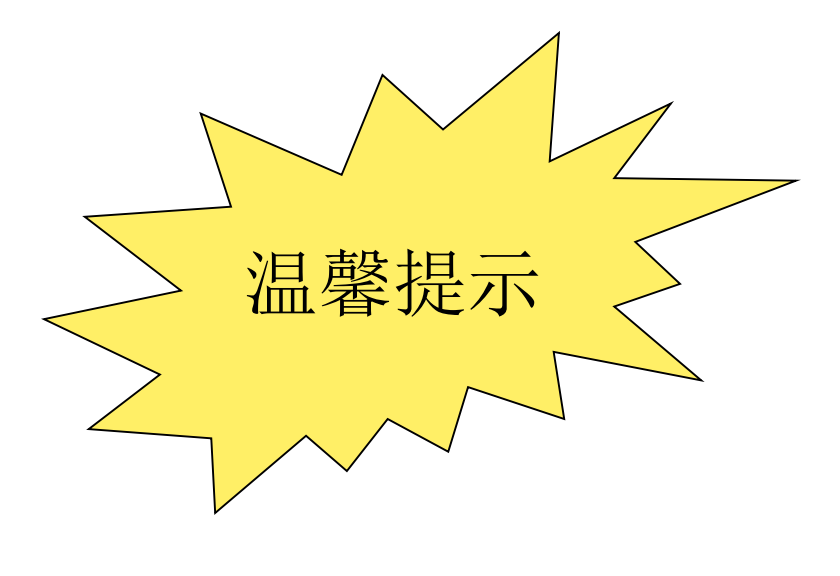

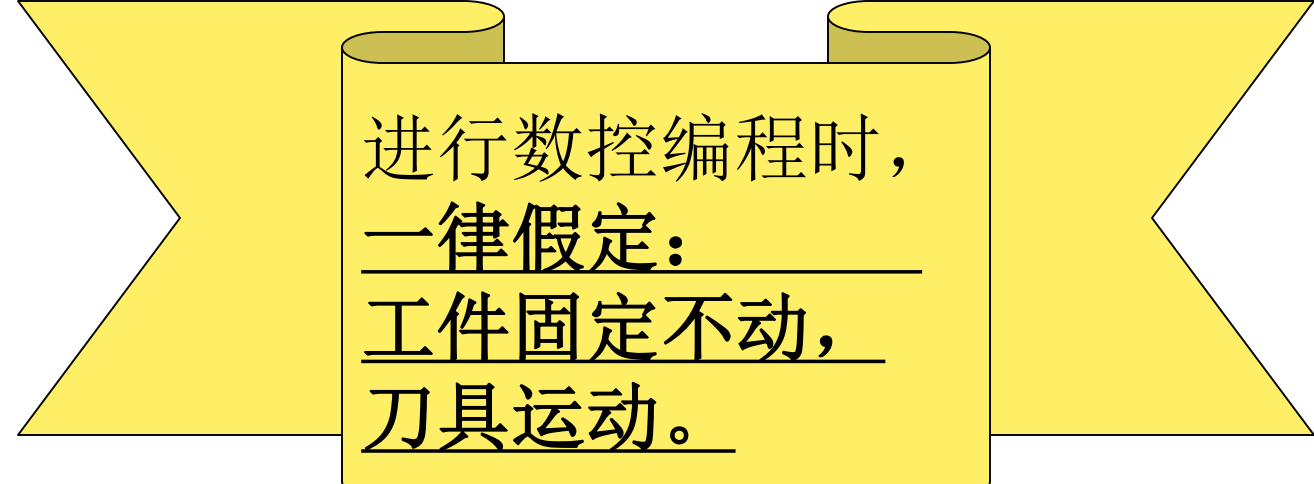

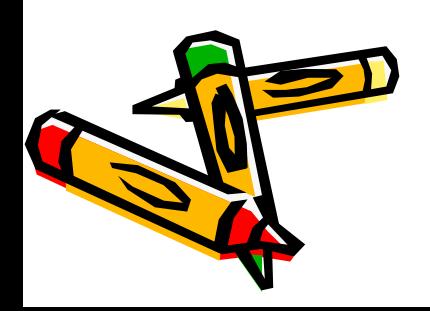

# 四、数控加工程序格式

#### 1、数控加工程序结构

- 1)程序号:又叫程序名,放在程序最前端。 2)程序段:控制机床运行的指令。
- 3)程序结束指令。

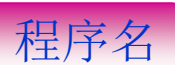

程

序主

体

 $\blacktriangleright$  00001 M03S500T0101 G00X35.Z0 G01X0Z0F0.1 G00X29.Z5. G01X29.Z -44.8 G00X32.Z5. G00X23.Z5. G01X23.Z -34.8 G00X26.Z5. G00X20.Z5. G01X20.Z -34.8 G00X23.Z5. G01X14. G01Z -24.8 G00X17.Z5. G00X11.Z5. G01X11.Z -24.8 G00X14.Z5

G00X4.71Z5. G01X4.71Z0 G01X10.Z -15. G01X10.Z -25. G01X13. G01X19.Z -28. G01Z -35. G01X22. G03X28.Z -38.R3. G01Z-45. G00X100.Z100. T0202 G00X35.Z -49. G01X0 G00X35. X100.Z100. M05 M30

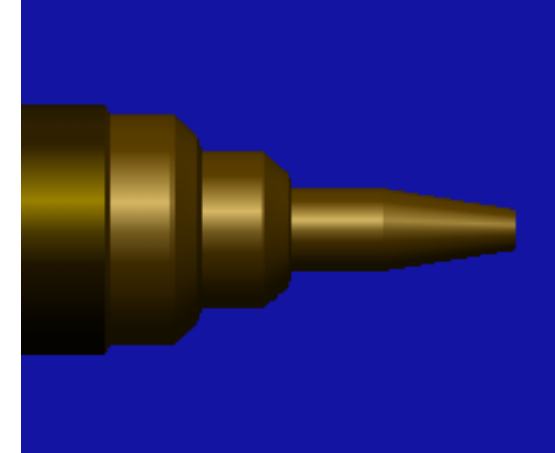

程序主体

程序结束指令

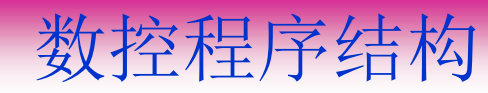

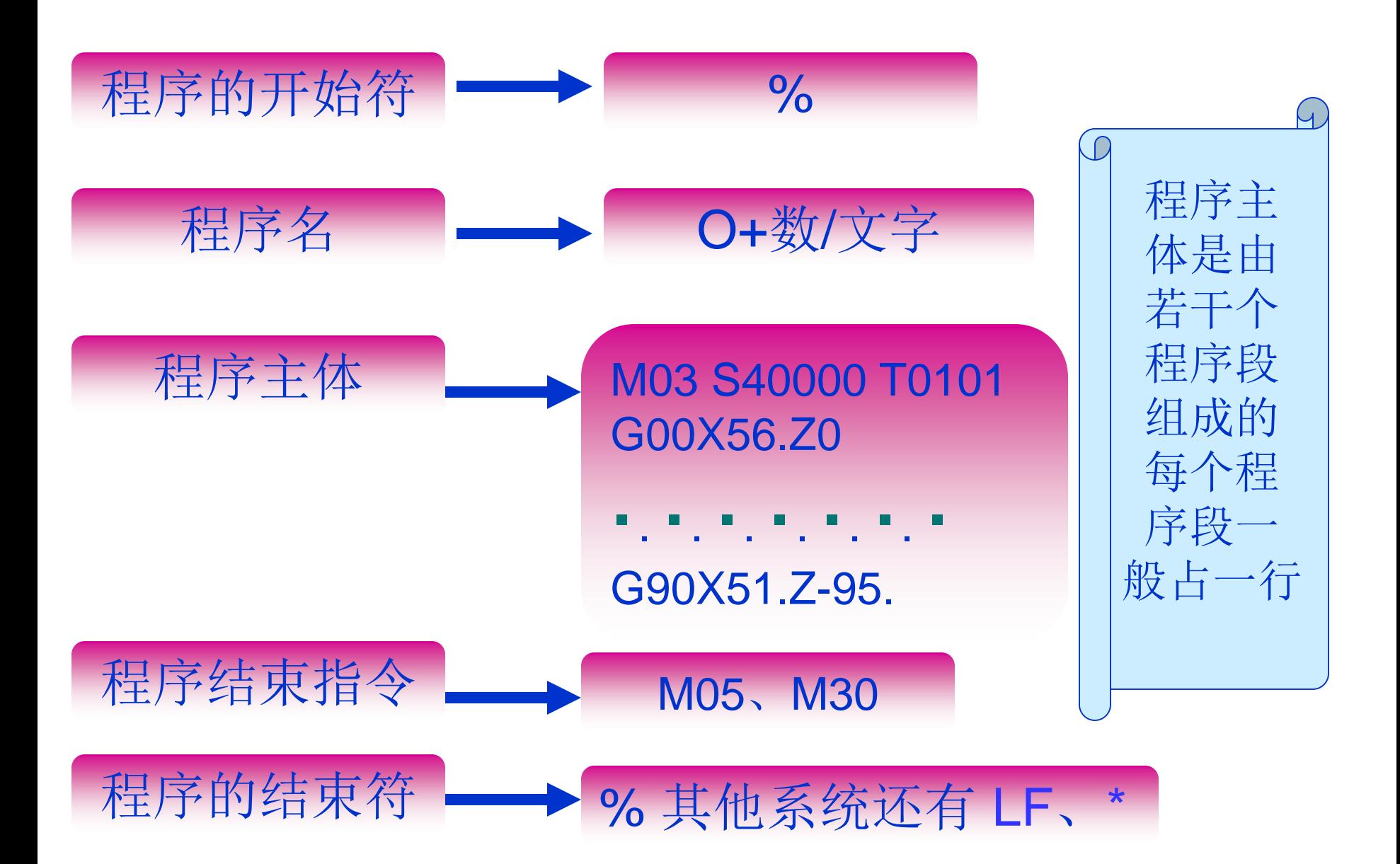

# 2、程序段的格式

## $G$   $X$   $Y$   $Z$   $F$   $S$   $T$   $M$

- N~程序段地址码(段号)
- G~准备功能地址(操作指令)
- X、Y、Z~坐标轴地址,后面跟刀具移动目标点坐标 值
- F~进给量字 S~主轴转速字 T~刀具地址 M~辅助功能字

## 3、 编程常用基本指令

### 手工编程中使用的工艺指令,大体上 分为两类。

 一类是准备性工艺指令,是在数控系 统插补运算之前需要预先规定,为插补运 算作好准备的工艺指令。

 另一类是辅助性工艺指令,这类指令 与数控系统插补无关,而是根据操作机床 的需要予以规定的工艺指令 。

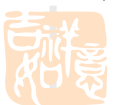

4、编程指令及编程实例

(一)快速定位(G00)

G00常用来作快速接近工件切削起点或快速返回换刀点等

1、编程格式 :

■2、例:

3、情注意:

 $\blacksquare$ N10 G00 X  $\lrcorner$  (U) \_ Z(W)\_;

式中: X、Z的值是快速点定位的终点绝对值坐标;

U、W的值是快速点定位的终点相对坐标

从 A点到B点快速移动的程序段为: N10 G00 X20 Y30或是 N10 G00 U-20 W-10;

刀具在快速接近定位点时,避免与工件等发生碰撞。

G00不进行切削加工,速度、轨迹由制造厂确定。

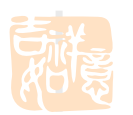

#### (二)直线插补G01

- G01是使刀具以指令的进给速度沿直线移动到目标点
- 编程格式为: G01 X\_L\_Z\_L\_F\_L\_;
- 其中: X\_ZL 目标终点坐标值; F 为进给功能指令;
- ■2、例: 绝对坐标编程方式: G01 X80.0 Z-80.0F0.25 增量坐标编程方式: G01 U20.0 W-80.0F0.25

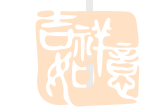

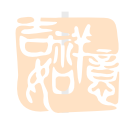

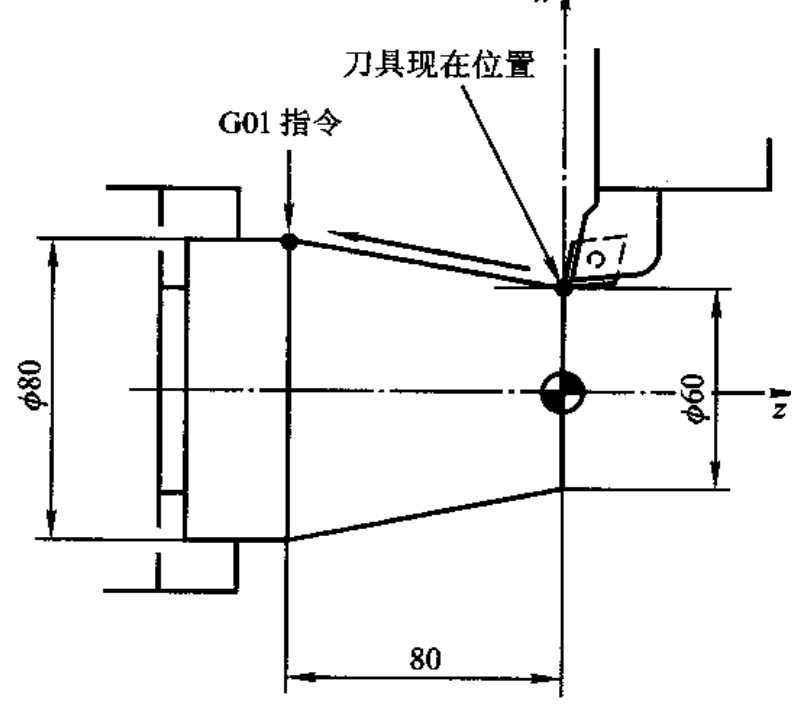

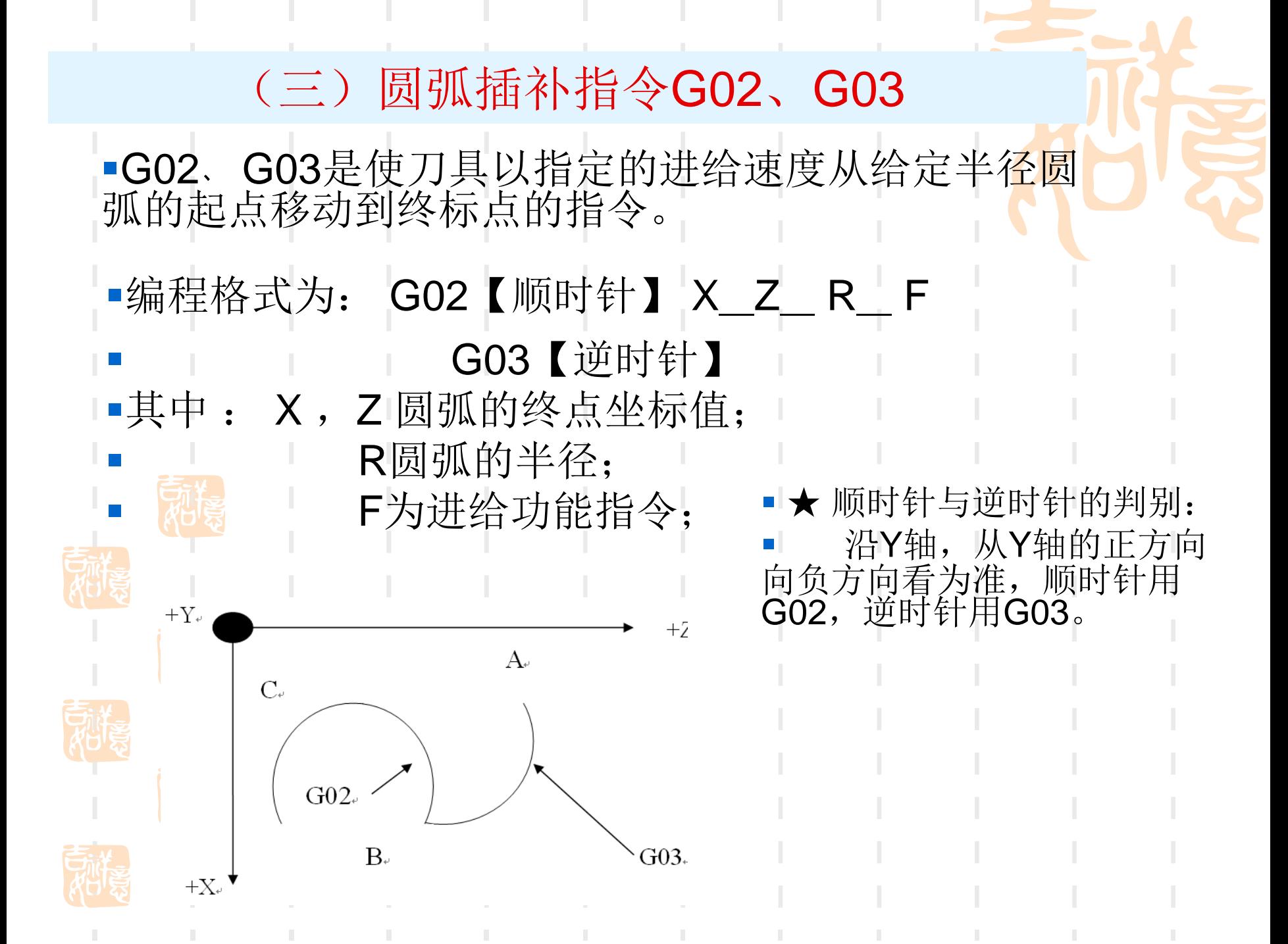

5、内外径切削循环指令G90

#### 该指令可实现车削内、外圆柱 面和圆锥面的自动固定循环。

格式: G90 X\_Z\_F \_;

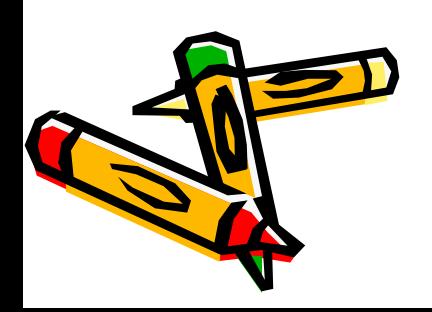

## 例如:

- G00 X55 Z63;
- G90 X40 Z20 F0.3;
- G90 X30 Z20;
- G90 X20 Z20;

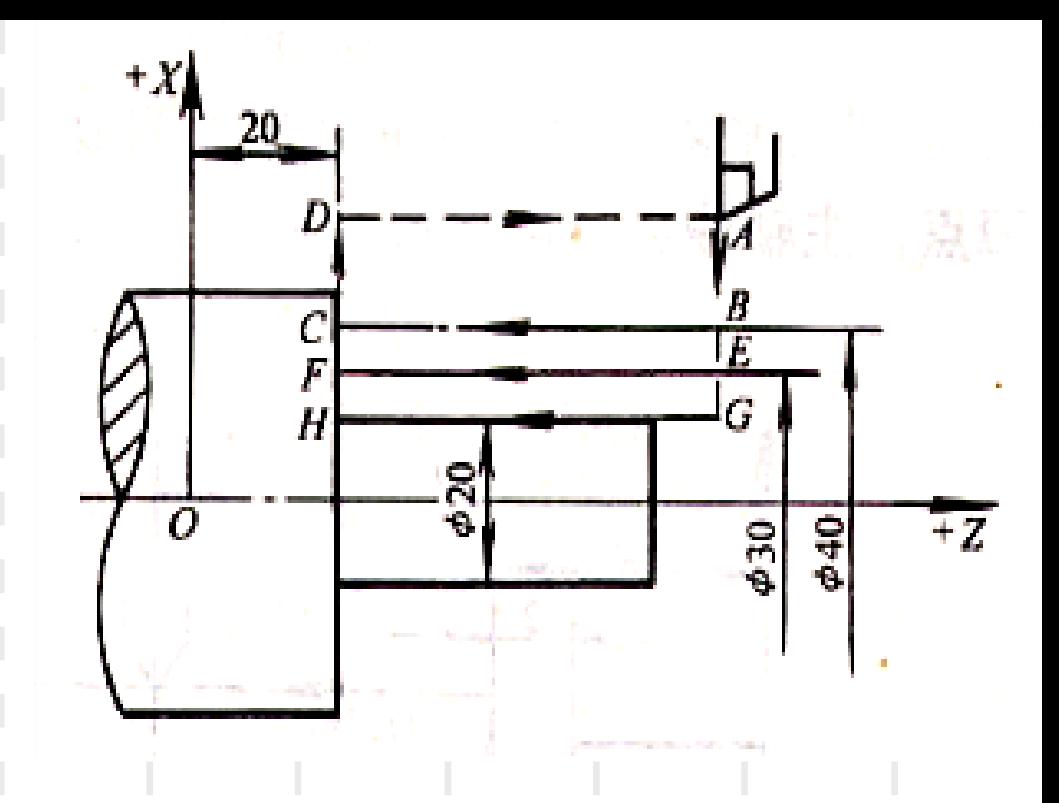

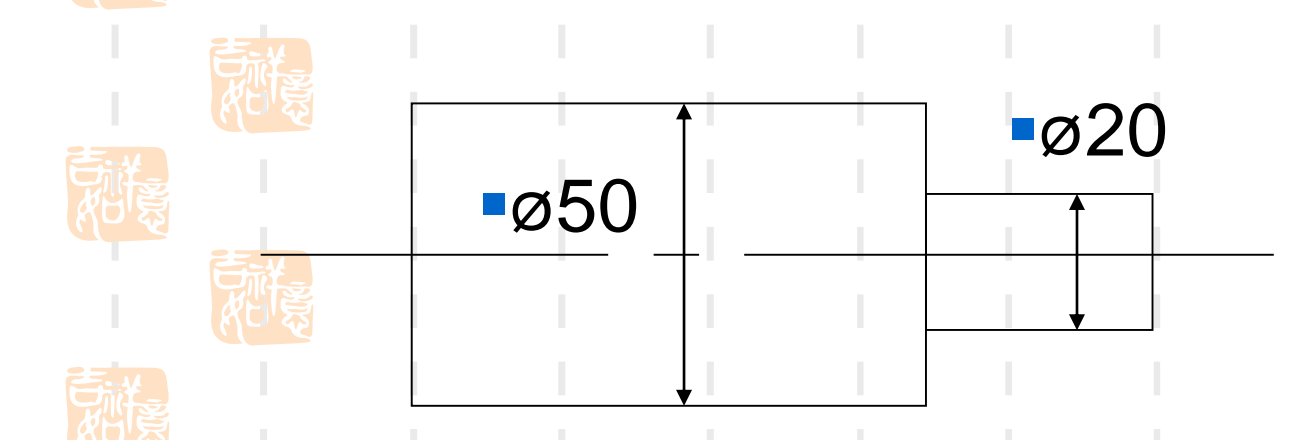

## 6、辅助功能指令

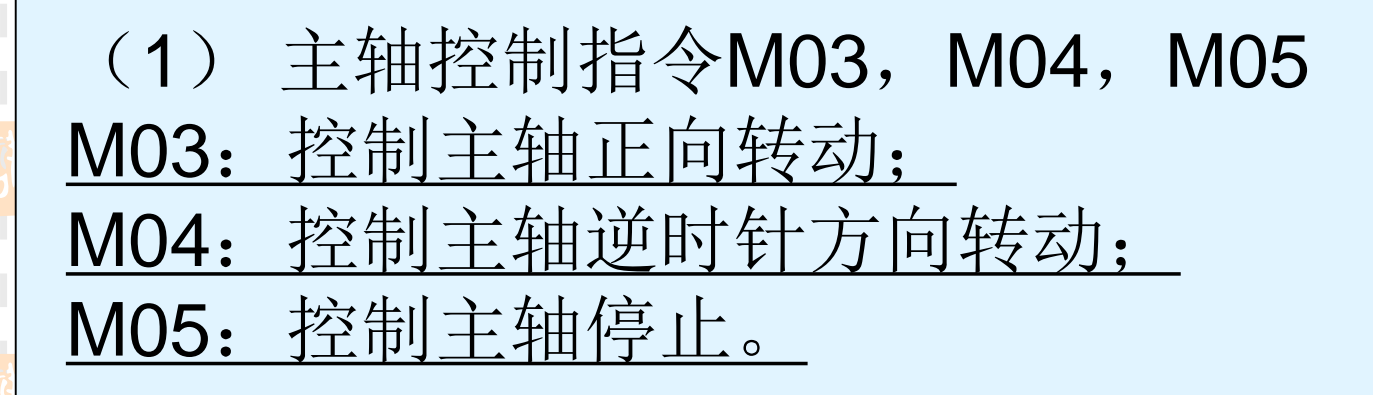

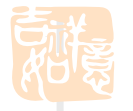

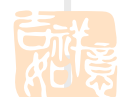

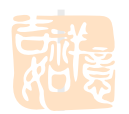

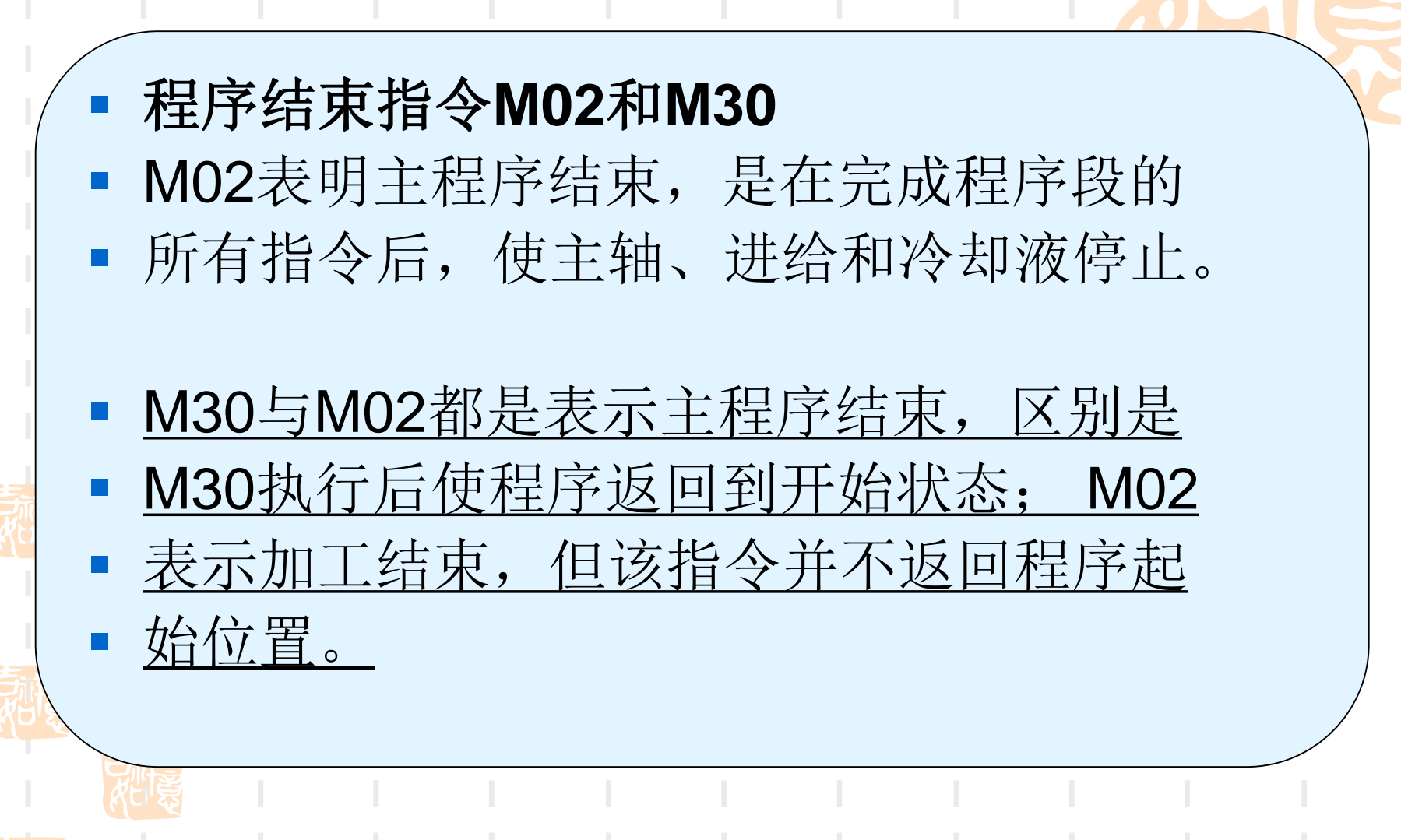

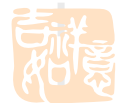

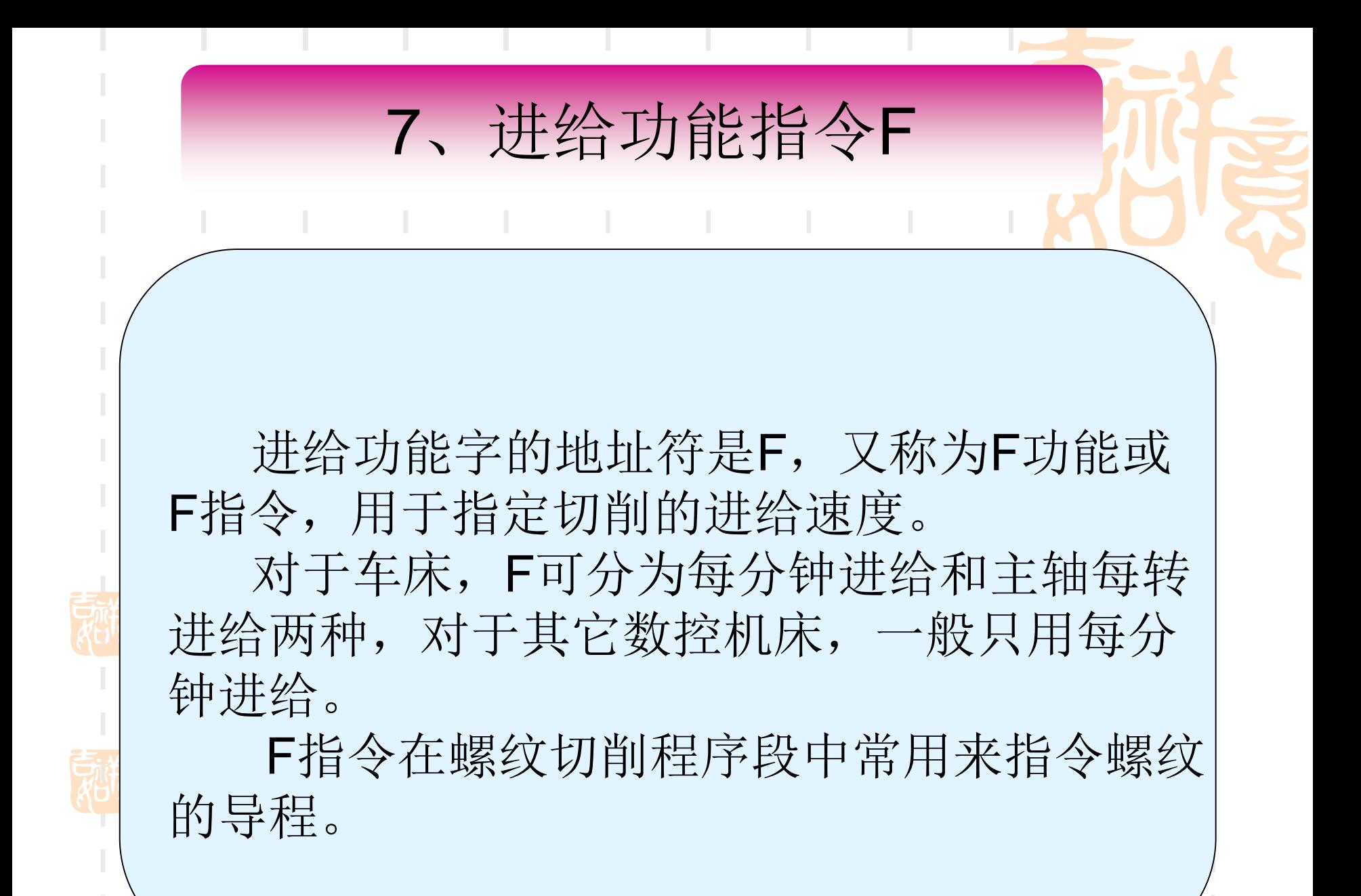

## 8、主轴转速功能指令S

- 主轴转速功能字的地址符是S, 又称为S功能或S指令,用于指 定主轴转速。单位为r/min。
- 对于具有恒线速度功能的数控车 床,程序中的S指令用来指定车 削加工的线速度数。
- 有恒线速度和恒转速两种指令。

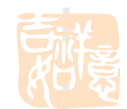

## 9、刀具功能指令T

刀具功能字的地址符是**T**,又称为**T**功能或**T**指令, 用于指定加工时所用刀具的编号。 对于数控车床,其后的数字还兼作指定刀具长度 补偿和刀尖半径补偿用。 指令格式:**T** ~,前两位代表刀具号,后两位代表 刀具补偿号。

例如:**T0801**指选择**8**号刀具,用**1**号刀具补偿。 刀具补偿包括长度补偿和半径补偿两部分。

# 以华中系统为例,简述数控车床 调用与运行程序的过程

- 调用:主菜单---程序---选择程序----上下移动光标选 择目标程序---ENTER
- 观察程序是否为所用程序
- 运行:在调用程序后进行程序校验,在程序无误情 况下进行加工,点击自动---循环

## 两种不同数控系统 程序上的异同点

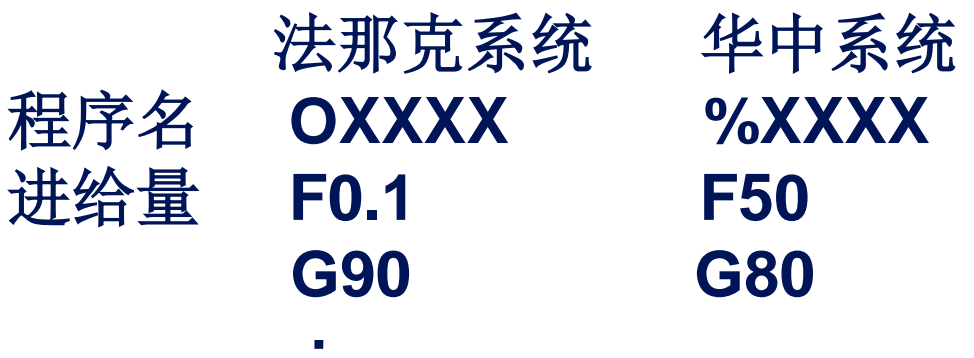

**;**

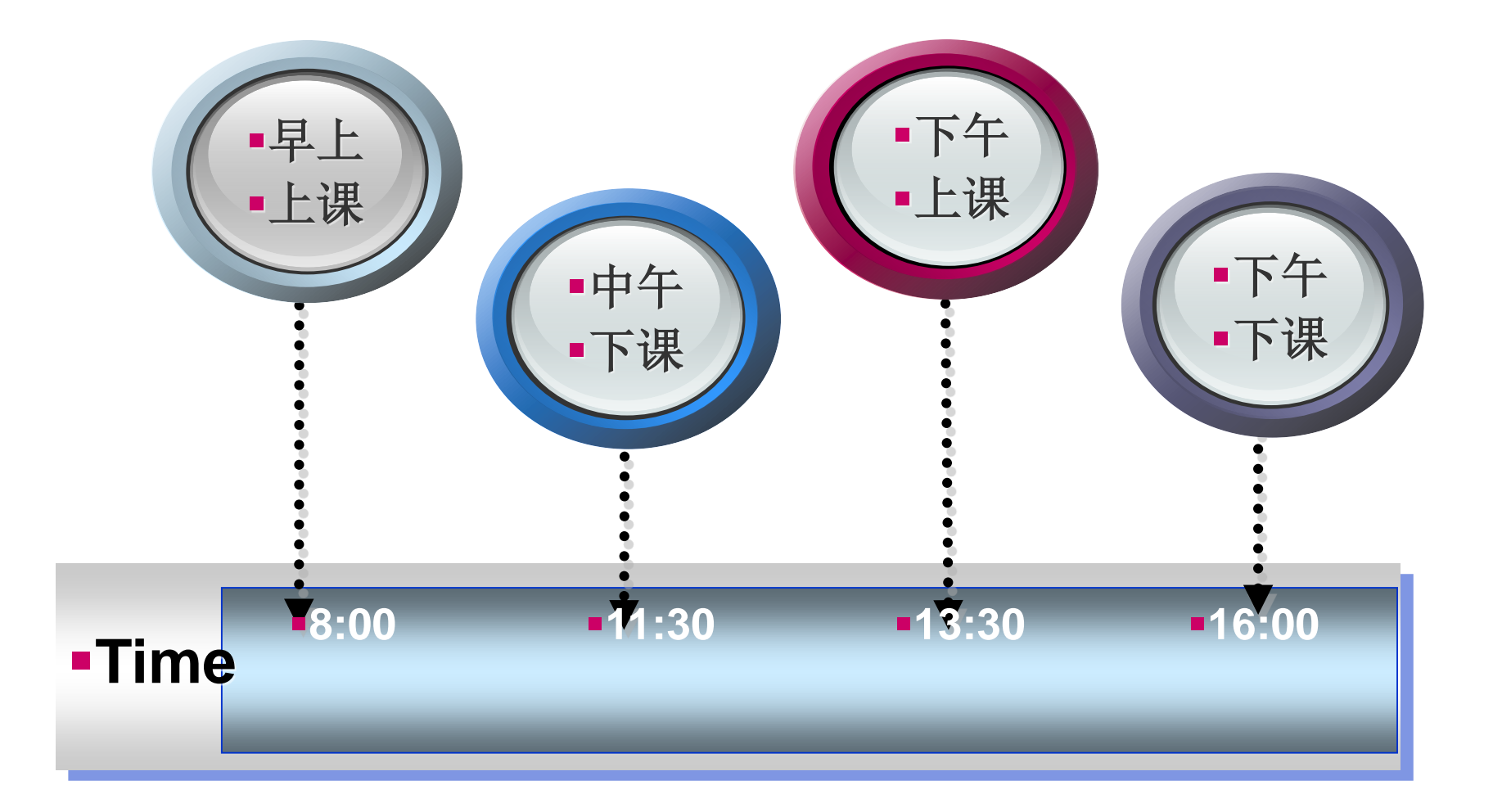